### Prerequisites

### Installation Instructions

### 22/08/2021

## Prerequisites

- Windows 10 (latest update)
- Visual Studio Community 2019 (latest update) with SQL Server tools, Web developer tools, Desktop C# development tools, GIT, latest .NET Framework.
- Chrome, Firefox, Notepad++, Visual Studio Code
- SQL Server 2019 (with sa account enabled) + latest SQL Server Management Studio

### Windows 10 (latest update)

- Please make sure you have Windows 10 with latest installed.
- Minimum version (1903)

### Visual Studio Community 2019

- Latest update
- https://visualstudio.microsoft.com/vs/community/
- Select
	- ASP.NET and Web Development
	- .NET desktop development
	- .NET Core cross-platform development

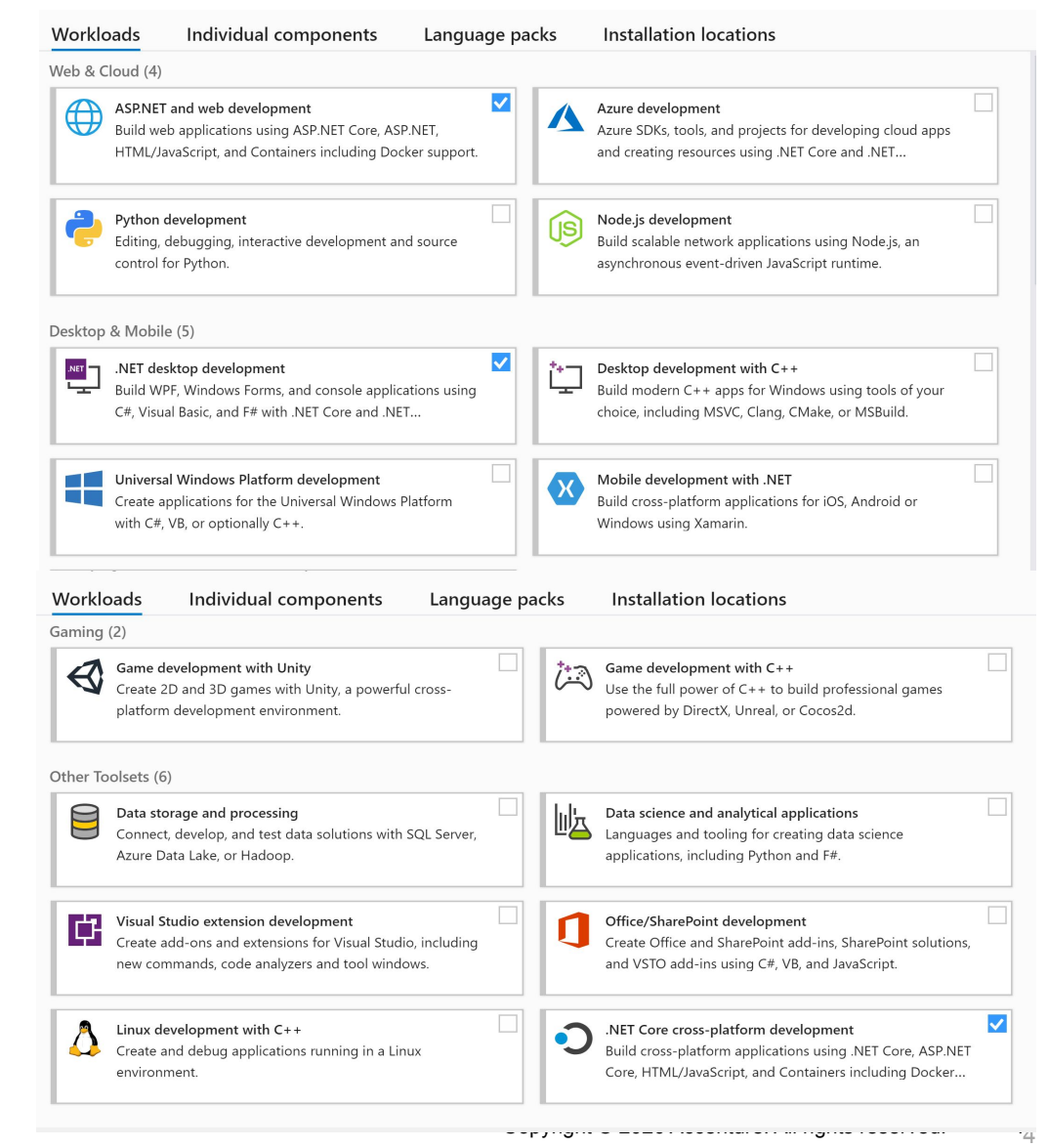

### Browsers and Other required

#### **Automated Installation**

- Open PowerShell as an Administrator
- Open Prerequisites folder location in PowerShell
- Run Command– "Set-ExecutionPolicy RemoteSigned "
- Run Command– ".\Install-Prerequisites.ps1"

#### **Above steps will install all the required software mentioned in manual installation**

#### **Manual Installation**

- Chrome
	- https://www.google.com/chrome/
- Firefox
	- https://www.mozilla.org/en-US/firefox/new/
- Notepad++
	- https://notepad-plus-plus.org/downloads/
- Visual Studio Code
	- https://code.visualstudio.com/
- Git
	- https://git-scm.com/
- 7zip
	- https://www.7-zip.org/
- Jre8
	- https://www.oracle.com/java/technolo gies/javase-jre8-downloads.html

### SQL Server 2019 Developer Edition

#### **Automated Installation**

- Open PowerShell as an Administrator
- Open Prerequisites folder location in PowerShell
- Run Command– ".\Install-SQL2019.ps1"

Above steps will install all the SQL SERVER 2019 along with SQL SERVER MANAGEMENT STUDIO

# Thank You